# **Table of Contents**

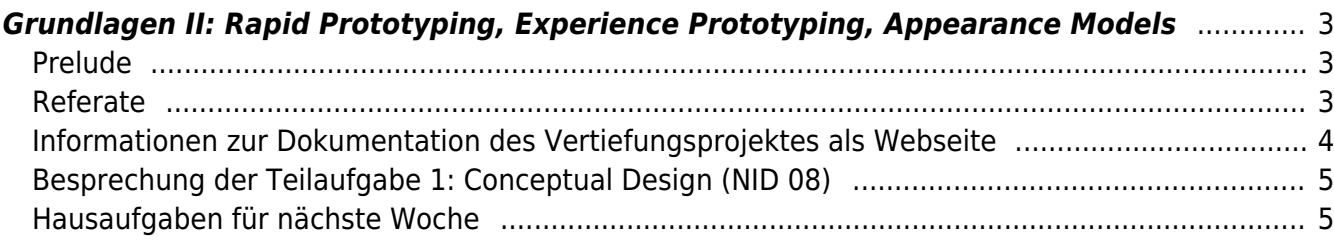

# <span id="page-2-0"></span>**Grundlagen II: Rapid Prototyping, Experience Prototyping, Appearance Models**

MSD, Doppelraum 197/198 ⇒ <hi #fff200>Online Session via Zoom</hi> Montag, 4. Januar 2021

## <span id="page-2-1"></span>**Prelude**

- Anwesenheit checken
- Überblick zu den heutigen Inhalten (Fragen?)
- Kurze Zusammenfassung zum [Thema der letzten Sitzung.](https://hardmood.info/doku.php/14_12_2020#teil_1) Aufgabe: Erklären Sie den Begriff Rapid Prototyping.
- Gibt es Fragen zu den Videos? ⇒ [Rapid Prototyping](https://www.harrisonmetal.com/library/design-thinking-2-rapid-prototyping), [Composting Prototypes](https://www.harrisonmetal.com/library/design-thinking-3-composting-prototypes), [3D printing is](https://www.youtube.com/watch?v=GV8zPtqOyqg) [changing the world?](https://www.youtube.com/watch?v=GV8zPtqOyqg) ⇒ Hinweis auf Lucas Referat kommende Woche zum Thema Additive Manufacturing
- Einordnung von Experience Prototyping und Appearance Models in den Design Prozess.
	- Als Experience Prototype wird jede Art von Darstellung in einem beliebigen Medium genannt, die darauf ausgelegt ist, das zu entwickelnde Produkt, den Raum, oder das System besser zu verstehen, sowie diese zu erforschen und zu kommunizieren, wie es sein könnte sich mit diesem auseinanderzusetzen. (Stichwort praxisnahes Forschen/Forschung durch Design.)
	- o Ein Appearance Model wird erstellt um Aufschluss zur Oberfläche (Farbe, Textur, Beschaffenheit von Material, etc.), sowie zu den Objektgeometrien (etwa für Ergonomieund Benutzerstudien) zugeben.
- Kommentare zu folgenden Büchern:
	- $\circ$  The Making of Design  $^{1}$
	- $\circ$  Prototyping and Low-Volume Production<sup>[2\)](#page--1-0)</sup>
	- o Handbuch Material Technologie<sup>[3\)](#page--1-0)</sup>
- Hinweis auf Hausaufgabe ⇒ Film Objectified, 2009

#### <span id="page-2-2"></span>**Referate**

- 1. Raymond Loewy (Lina)
- 2. Anthony Dunne & Fiona Raby (Tais)

Mögliche Diskussionspunkte: Raymond Loewy wurde bezeichnet als "The man who designed everything!". Welche Rolle nimmt ein Gestalter, bzw. Gestaltung an sich heutzutage ein? Gibt es Persönlichkeiten, die heute ein ähnlich breites Spektrum abdecken? Wo verläuft eine Trennlinie zwischen Design- und Kunstprojekten? Wann macht eine Trennung Sinn, wann nicht? Was sind mögliche Themenfelder für zukünftige kritische Gestaltung? In ihrem Buch Speculative Everything beschreiben Dunne und Raby "design as a catalyst for social dreaming". Was sind Ihre Gedanken hierzu? Des weiteren beschreiben die Autoren, daß sie hoffen "designers interested in doing more than making technology easy to use, sexy, and consumable…". Diskutieren Sie die angesprochenen Kritikpunkte?

kurze Pause 15 min

### <span id="page-3-0"></span>**Informationen zur Dokumentation des Vertiefungsprojektes als Webseite**

Informationen zur Online Dokumentation der studentischen Arbeiten am Semesterende ⇒ <http://nid.hardmood.info/de>

- 1. Überblick zu [GRAV](https://learn.getgrav.org/16/basics/what-is-grav) (Vergleich zu [Stacey CMS](https://github.com/kolber/stacey) oder [Wordpress\)](https://wordpress.org)
- 2. Zur Erstellung von Text und Bild Inhalten damit diese auf der o.g. Webseite angezeigt werden können:
	- 1. Alle **Textinhalte** (Namen der teilnehmenden StudentInnen der Gruppe, Text zu Recherche, Konzeptentwicklung, etc.) müssen in eine einzige Textdatei kopiert werden. Dafür wird keine Word-Datei benutzt, sondern eine sogenannte [Markdown-Datei](https://de.wikipedia.org/wiki/Markdown). Markdown ist eine vereinfachte Auszeichnungssprache dessen Ziel es ist einen möglichst lesbaren Code zu erstellen. Viele der Auszeichnungselemente, die verwendet werden, kennt man etwa von Plain Text Dateien oder E-Mails. Eine Markdown-Konvertierungssoftware – in unserem Fall GRAV – wandelt unseren Text, der mit entsprechender Syntax editiert werden kann, in XHTML um, damit dieser von einem Webbrowser dargestellt werden kann. Gehen Sie wie folgt vor:
		- Laden Sie das NID Grav Template (default.de.md) [hier](http://www.felix-beck.de/msd/download/NID_GRAV_template.zip) herunter. Der Inhalt dieser Datei sieht [wie folgt](https://hardmood.info/doku.php/nid_grav_template) aus.
		- Die heruntergeladene Textdatei kann mit einem [Texteditor](https://github.com/collections/text-editors) geöffnet und bearbeitet werden. Fügen Sie alle Ihre Textinhalte durch copy & paste ein. Halten Sie sich dabei an die vorgegebene Markdown Syntax ([siehe Tutorial](https://learn.getgrav.org/16/content/markdown)). Achten Sie speziell auf die Dateinamen Ihrer JPGs und das diese richtig verlinkt werden.
		- Speichern Sie Ihre Datei als default.de.md
	- 2. Es dürfen nur **Bilder** im JPG Dateiformat verwendet werden. Diese müssen eine Größe von 1400 x 800 px (72 dpi) haben und müssen für das Web optimiert sein. Gehen Sie dafür wie folgt vor:
		- Benutzen Sie in Photoshop die "Safe for Web"-Option ("Für Web Speichern"). Achten Sie dabei auf die unten hervorgehobenen Punkte 1 (Bildformat: JPG), 2 (Bildqualität: 80%) und 3 (Bildgröße: 1400×800 px). Achten Sie darauf, das die Dateigröße, wie bei Punkt 4 hervorgehoben, 800k (Kilobyte) nicht überschreitet.  $\pmb{\times}$
		- Speichern Sie dann die Bilddatei. Benutzen Sie im Namen keine Majuskeln (nur Kleinbuchstaben), keine Leerzeichen (stattdessen einen Unterstrich, wie im Beispiel: test\_bild\_1400x800px.jpg), keine Sonderzeichen und keine Umlaute!
		- Kontrollieren Sie, dass die verwendeten Bildnamen auch richtig in Ihrer \*.md-Datei verwendet werden.
	- 3. Wenn die Textdatei, sowie alle Bilder final und richtig benannt abgespeichert sind, werden diese bei Sciebo in einen entsprechenden Namensordner geladen. Felix und Leonie werden diese dann via FTP in ein entsprechendes Verzeichnis auf einem Webserver laden. Ihre Dokumentation zur Vertiefungsübung sollte dann automatisch auf der Webseite <http://nid.hardmood.info/de/>erscheinen.

### <span id="page-4-0"></span>**Besprechung der Teilaufgabe 1: Conceptual Design (NID 08)**

Aufteilung der Teams in Breakout Rooms

Aufgabe: Kurze Abstimmung zur Präsentation der bisher erarbeiteten Inhalte.

Zurück in der gesamten Gruppe

Aufgabe: Vorstellung der Themen durch eine Person aus jeder Gruppe ⇒ Kurze Beschreibung zur Ideenfindung, kurze Präsentation der Scribbles, Mind-Maps, und Vorstellung der besten 5 Ideen (PDF)

evtl. eine weitere kurze Pause

Erneutes Aufteilen der Teams in Breakout Rooms

Aufgabe: Besprechung und Abstimmung zum weiteren Vorgehen. Zu definierende Punkte: Zeitplan, Ressourcenplan, Anforderungskatalog, Aufgabenverteilung zu notwendigen Scribbles, Erstellung von Diagrammen, Layoutskizzen und Erstellung von Varianten, Dokumentation Arbeitsschritte, Bilderstellung, etc. ⇒ Hausaufgabe [Teilaufgabe NID 08.](https://hardmood.info/doku.php/nid_task_08)

#### <span id="page-4-1"></span>**Hausaufgaben für nächste Woche**

- 1. [NID Aufgabe 08](https://hardmood.info/doku.php/nid_task_08) (Teilaufgabe 2: Schematic Design/Design Development),
- 2. Schauen Sie den Film: Objectified, 2009,
- 3. Lesen Sie folgende PDFs/Dokumente (siehe Sciebo):
	- 1. [Repair Manifesto](https://de.ifixit.com/Manifesto)
		- 2. Weniger, aber besser  $4$ )
		- 3. Weiterführende [Literatur zu Design und Umwelt](https://hardmood.info/doku.php/buecher_design_umwelt) (in MSD Bibliothek)

#### [1\)](#page--1-0)

[2\)](#page--1-0)

[3\)](#page--1-0)

[4\)](#page--1-0)

The Making of Design, Vom Modell Zum Fertigen Produkt, edited by Gerrit Terstiege, Walter de Gruyter GmbH, 2009

Prototyping and Low-Volume Production, The Manufacturing Guides, Rob Thompson, Thames & Hudson, London, 2011

Handbuch Material Technologie, Nicola Sattmann, Rat für Formgebung, avedition, Ludwigsburg, 2003

Weniger, aber besser, Dieter Rams, Jo Klatt Design+Design Verlag, Hamburg, 2014

From: <https://hardmood.info/> - **hardmood.info**

Permanent link: **[https://hardmood.info/doku.php/04\\_01\\_2021?rev=1609746412](https://hardmood.info/doku.php/04_01_2021?rev=1609746412)**

Last update: **2023/10/17 12:57**

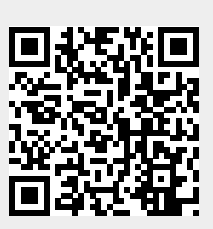